# <span id="page-0-1"></span><span id="page-0-0"></span>dePSFrag, the final nail in the coffin

Paulo Ney de Souza pauloney@gmail.com, Vadim Ponomarev vadim@cs.petrsu.ru,

The 41<sup>st</sup> Annual Conference of the TeX Users Group, 24-26 July 2020

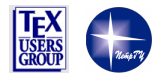

 $\Omega$ 

4 D F

<span id="page-1-0"></span>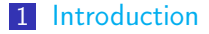

- [XFig, PSfrag](#page-2-0)
- [Motivation](#page-5-0)
- [Existing tools](#page-7-0)
- [Proposed approach](#page-8-0)
- [Conclusion](#page-15-0)

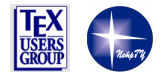

舌  $\mathcal{A}$ 

ロ  $\rightarrow$   $4$   $\overline{m}$   $\rightarrow$   $\rightarrow$   $\overline{m}$   $\rightarrow$ 

# <span id="page-2-0"></span>XFig

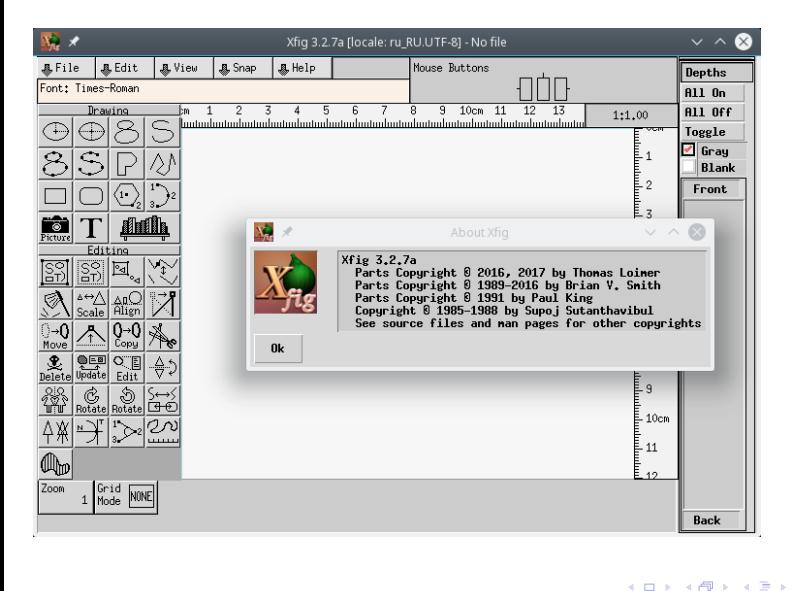

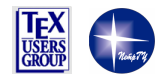

Þ

 $299$ 

D.

×

 $\mathbf{d}$ 

# PSfrag

#### The PSfrag system, version 3

Michael C. Grant and David Carlisle psfrag@rascals.stanford.edu

11 April 1998

```
\ begin { figure }
\ begin {psfrags}
\ psfrag {x 1}[ t ]{$ x ^1$}
\ psfrag { bv }[ t ]{$\ bar v $}
\ psfrag {x 2}[ t ]{$ x ^2$}
\ psfrag {x 3}[ t ]{$ x ^3$}
\ psfrag {x 4}[ t ]{$ x ^4$}
\ psfrag {f }[ t ]{$ f $}
\sqrt{p} sfrag {x}[t] {$ x $}
\ includegraphics { minima . eps }%
\ end {psfrags}
\ end { figure }
```
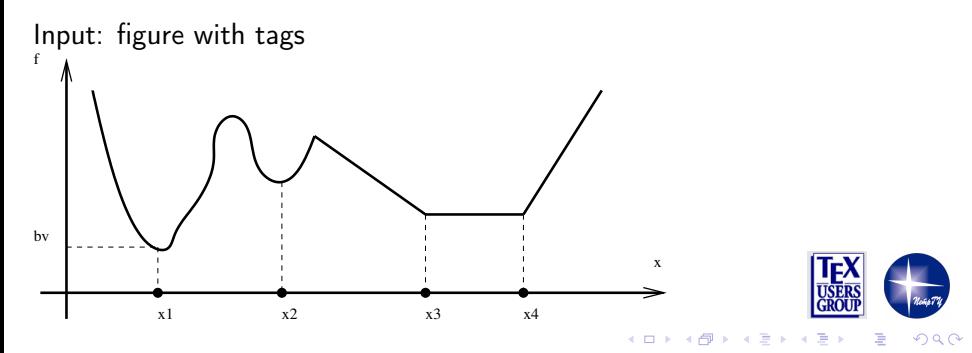

# PSfrag

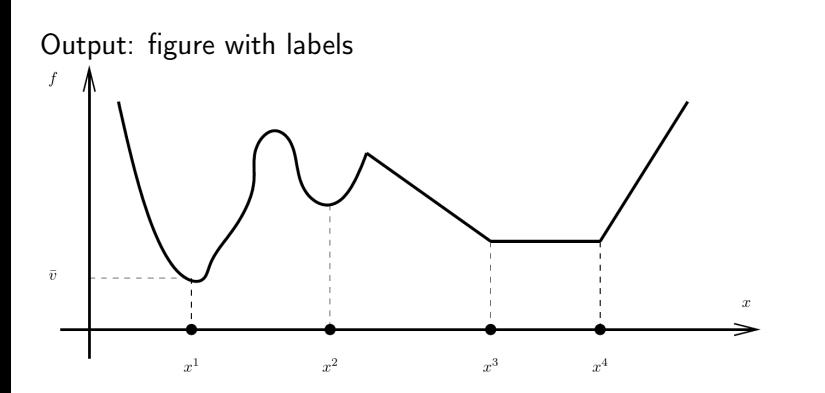

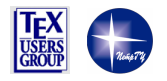

E

÷,

× ×

**K ロ ⊁ K 伊 ⊁ K ミ ⊁** 

## <span id="page-5-0"></span>Motivation

- pdftex, xetex, luatex
- Why PSfrag is bad?
- $\blacksquare$  tikz, overpic, xy
- pinlabel ?

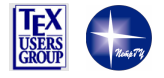

 $\leftarrow$   $\Box$   $\rightarrow$ 

∢ 何 ▶  $\prec$ ∍  $\sim$ 

#### Modern tools: pinlabel, overpic, tikz, xy

```
\ begin { figure }
\labellist
\ small
\pinlabel* $x<sup>2</sup>1$ [t] at 86.00 2.00
\binom{1}{1} \frac{1}{1} \frac{1}{1} at 0.50 56.00
\pinlabel* $x^2$ [t] at 171.50 2.00
\pinlabel* $x^3$ [t] at 270.50 2.00
\pinlabel* $x<sup>-4$</sup> [t] at 338.00 2.00
\pinlabel* $f$ [t] at 0.50 177.50
\pinlabel* $x$ [t] at 428.00 38.00
\endlabellist
\includegraphics {minima - cleaned } %
\ end { figure }
```

```
\ begin { figure }
\ begin {overpic}[ abs , unit =1 pt ]
     { minima - cleaned }
\[ \text{put} (86.00, 2.00) \, \, \frac{1000}{1000} \, \, \]\put (0.50, 56.00) {$\bar v$}
\int \pi u t (171.50, 2.00) \{ \frac{1}{2} \pi 2$}
\put (270.50, 2.00) {\\x^3}
\int \pi t (338.00, 2.00) {$x ^4$}
\int \pi u t (0.50, 177.50) {$f$}
\put (428.00, 38.00) {\\ end {overpic}
\end { figure }
```

```
\begin { figure }
\ begin {tikzoverlay}[ scale =1.0]
    { minima - cleaned }[ font =\ small ]
\node [] at (86.00 pt, 2.00 pt) {$ x ^ 1$};
\n\node[] at (0.50pt, 56.00pt) {\
\node [] at (171.50 pt, 2.00 pt) {$x ~ 2$};
\node [] at (270.50 pt, 2.00 pt) {$x ~ 3$};
\node [] at (338.00 pt, 2.00 pt) {$x ^4$};
\node [] at (0.50pt, 177.50pt) {$f$};
\node [] at (428.00pt, 38.00pt) {$x$};
\end {tikzoverlay}
\ end { figure }
```

```
\ begin { figure }
\ begin {xy}
\ xyimport (439 ,186)
     {\ includegraphics { minima - cleaned }}
(86.00, 2.00)*\txt {$ x ^1$}
,(0.50 , 56.00)*\ txt {$\ bar v $}
,(171.50, 2.00)*\text{txt} { $ x ^ 2 $ }
(270.50, 2.00)*\text{txt} { $x^3$}
,(338.00, 2.00)*\text{txt}{$x^4$}
,(0.50, 177.50)*\text{tff}(428.00, 38.00)*\text{txt$s$x$}\ end {xy}
                                    Ιß
\ end { figure }
```
 $\leftarrow$   $\leftarrow$   $\leftarrow$ 

 $QQ$ 

## <span id="page-7-0"></span>Manual conversion

Pinlabeler: <https://www.math.upenn.edu/~pstorm/pinlabeler.html> Labelpin: <https://faculty.math.illinois.edu/~nmd/software/>

"Point, click and edit labels manually" approach: obviously inappropriate for batch conversion

```
> ../labelpin minima.eps
```
% Click on the window that appeared to generate the label % locations. When you're done, close the window and then % copy everything into your LaTeX file.

```
\begin{figure}[htb]
\labellist
\small\hair 2pt
\pinlabel {$a$} [ ] at 5 60
\pinlabel {$b$} [ ] at 92 5
\pinlabel {$c$} [ ] at 174 6
 \pinlabel {$d$} [ ] at 271 8
\pinlabel {$e$} [ ] at 341 6
\pinlabel {$f$} [ ] at 427 44
\endlabellist
\centering
\includegraphics[scale=1.0]{minima}
\caption{ }
\label{fig:label}
\end{figure}
```
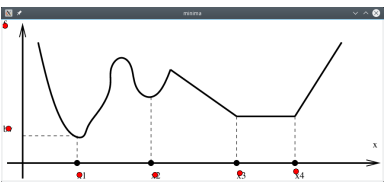

**≮ロト ⊀伺ト ⊀∃ト** 

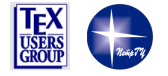

 $\Omega$ 

# <span id="page-8-0"></span>**PostScript**

Mathematical Illustrations: A Manual of Geometry and PostScript, by Bill Casselman, Cambridge University Press, 2005, ISBN 0521839211

Chapter 4 - Coordinates and conditionals <http://www.math.ubc.ca/~cass/graphics/manual/>,

- **PostScript is a programming language that describes the appearance** of a page;
- **Three coordinate systems: physical, page, user**
- **Page:** is the one used immediately after start up, the origin is at the lower left of the page, the unit of length is 1pt, and it matches  $T_F X$ coordinate system;
- **Physical:** is the one naturally adapted to the physical device (display, printer etc);
- User: coordinates used in PostScript file;

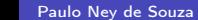

∢ □ ▶ ∢ <sup>{□</sup>

 $QQ$ 

#### **Matrix**

- Affine coordinate tranformation:  $x_{\textit{physical}} = \mathsf{a} x_{\textit{user}} + \mathsf{c} y_{\textit{user}} + \mathsf{e}$ Yphysical  $=$   $by_{user} + dy_{user} + t$ In terms of a matrix:  $\begin{bmatrix} x_{\bullet} & y_{\bullet} \end{bmatrix} = \begin{bmatrix} x & y \end{bmatrix} \begin{bmatrix} a & b \ c & d \end{bmatrix} + \begin{bmatrix} e & f \end{bmatrix}$
- The data determining an affine coordinate change are stored in PostScript in an array  $\begin{bmatrix} a & b & c & d & e & f \end{bmatrix}$  of length six, which it calls a matrix.
- **Matrix change if scale, translate or rotate command issued;**

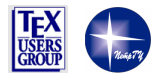

 $\Omega$ 

#### User to Page transformation

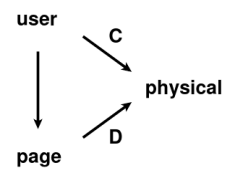

- $C$ : user to physical (currentmatrix)
- $\blacksquare$  D: page to physical (defaultmatrix)
- $CD^{-1}$ : user to page

```
/ user - to - page - matrix {
    matrix currentmatrix
    matrix defaultmatrix
    matrix invertmatrix
    matrix concatmatrix
} def
```
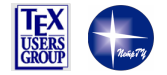

 $\Omega$ 

#### Tags in PostScript file

```
XIPS - Adobe - 2.0 EPSF - 2.0%% Title : minima . eps
%% Creator : fig2dev Version 3.2 Patchlevel 3c
%% CreationDate : Tue Aug 24 19:29:22 2004
%% BoundingBox : 0 0 439 186
...
/ col0 {0.000 0.000 0.000 srgb } bind def
...
-49.0 200.0 translate
1 -1 scale
...
/ gr { grestore } bind def
/ gs { gsave } bind def
/m { moveto } bind def
/ sh { show } bind def
/ rot { rotate } bind def
/ sc { scale } bind def
/ ff { findfont } bind def
/ sf { setfont } bind def
/ scf { scalefont } bind def
/ tr { translate } bind def
...
0.06000 0.06000 sc
...
/ Times - Roman ff 180.00 scf sf
825 2400 m
gs 1 -1 sc (bv) col0 sh gr
...
```
- Hard path: (re)implement PostScript interpreter, catch all matrix-related commands (and their possible aliases);
- [Ghostscript](https://www.ghostscript.com/) already available and can be used to calculate all necessary data;

∢ □ ▶ к 何 ▶ к ∃ ▶

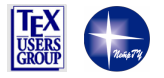

 $QQ$ 

#### Tags in PostScript file Modified PostScript:

```
...
/ Times - Roman ff 180.00 scf sf
825 2400 m
(matrix: ) = user-to-space-matrix ==(x: ) = (825) =(y:)= (2400) =
  1 -1 sc (by) col0 sh gr
(tag:) = (bv) =...
```
Ghostscript output:

```
...
GS<1>GS<1>matrix:
[0.06 0.0 0.0 -0.06 -49.0 200.0]
GS<1>Y825
GS < 1 > y:
2400
GS<1>tag:
bv
GS<1>GS<1>
```
- Input PostScript file can be modified using (relatively) simple regular expressions to find tags and add "print to console" commands for coordinates, used matrix and tag itself;
- Next step is to parse Ghostscript output and do affine coordinate transformation

∢ □ ▶ к 何 ▶ к ∃ ▶

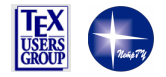

 $QQ$ 

...

# Converting PSfrag to tikz

Coordinate transformation:

$$
\begin{bmatrix} 825 & 2400 \end{bmatrix} \begin{bmatrix} 0.06 & 0 \\ 0 & -0.06 \end{bmatrix} + \begin{bmatrix} -49 & 200 \end{bmatrix} = \begin{bmatrix} 0.5 & 56 \end{bmatrix}
$$
  
PSfrag code:

 $\pi \text{ (bv}[t]$  {\$\bar v \$}

Corresponding tikz node:

\node [] at (0.50pt, 56.00pt) {\$\bar v\$};

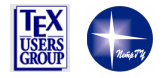

 $QQ$ 

4 D F

∢ 何 ▶

一不 医小头

#### Implementation

- **Perl programming language (Python could be used too)**
- Regular expressions
- **TODO:** better PSfrag syntax handling (scale and rot options)
- TODO: code cleanup and testing

```
#
  XFig label regem
#
  / Times - Roman ff 180.00 scf sf
  # 8550 825 m
  qs 1 -1 sc (K) col0 sh qr#
my $label re = ar /(? < FONT > \\\S + \s + ff \s + f' \s + [\d \}.]+ \s + \text{scf } \s + \text{sf } \s +(? < POS > (? < X > \ d +) \ s + (? < Y > \ d +) \ s + m) \ s +(? < LABEL >
           gs \succeq s + 1 \succeq s + -1 \succeq ssc \s+ \( (? < TAG > . *?) \) \s+
           col \S + \S + sh \S + er)
     /xs;
```
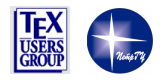

 $\leftarrow \exists \rightarrow$ 

∢ □ ▶ ⊣ ती ▶ ⊣ ∃ ▶ .

# <span id="page-15-0"></span>Acknowledgment

Pete Storm Nathan Dunfield Bill Casselman

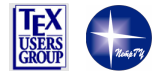

舌

**K ロ ⊁ K 伊 ⊁ K ミ ⊁**